# <span id="page-0-0"></span>OpenVMS Technical Journal V12

# $\frac{1}{\sqrt{1-\frac{1}{\sqrt{1-\frac{1$

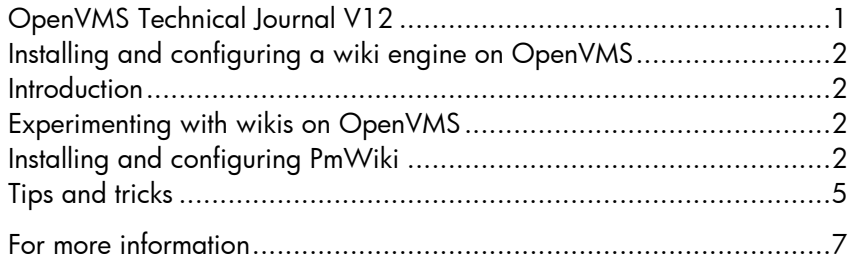

## <span id="page-1-0"></span>Installing and configuring a wiki engine on OpenVMS

Rishi Singhal, OpenVMS Debugger team

This article provides a brief introduction to wikis, the advantages of a wiki for knowledge management, and a step-by-step approach to configuring a wiki engine (such as PmWiki) on an i64 system.

### <span id="page-1-1"></span>**Introduction**

As Wikipedia explains [\(http://en.wikipedia.org/wiki/Wiki\)](http://en.wikipedia.org/wiki/Wiki), a wiki is a collection of web pages designed to enable anyone who accesses it to contribute or modify content, using a simplified markup language.

"Content management systems will always have their place in the publishing world, but they've never been the best tools for business collaboration. A simple open-source app called the wiki may soon rule the knowledge management roost." – Ezra Goodnoe, [InternetWeek 2](http://www.internetweek.com/)005

A Wiki provides the following advantages:

- 1. A rich text editor, and the ability to add files and images
- 2. Content search
- 3. A collaborative environment for document sharing
- 4. Page revision history is available for audit and CM
- 5. Access from anywhere with a web connection

### <span id="page-1-2"></span>Experimenting with wikis on OpenVMS

Almost a year ago I started experimenting with different wikis on OpenVMS, such as MediaWiki, TikiWiki, DokuWiki, etc. There were issues with all of them. For example, MediaWiki had a prerequisite for a PHP version that was not available on OpenVMS.

Still searching for a lightweight wiki, I came across PmWiki, which is free software under the GNU GPL, uses flat file [\(http://www.pmwiki.org/wiki/PmWiki/FlatFileAdvantages\)](http://www.pmwiki.org/wiki/PmWiki/FlatFileAdvantages), and is very easy to install and configure.

### <span id="page-1-3"></span>Installing and configuring PmWiki

**Requirements** 

- OpenVMS v8.3 running on an i64 system
- CSWS\_PHP version 1.3 based on PHP 4.3.10
- CSWS v2.1-1 based on Apache

**Installation** 

- Download pmwiki-2.2.0-beta65.zip from: <http://www.pmwiki.org/wiki/PmWiki/Download>
- Copy the kit to SYS\$COMMON:[APACHE] (assuming ODS-5 system disk; can be copied to any other ODS-5 disk)
- Unzip the kit:
	- \$ unzip pmwiki-2^.2^.0-beta65.zip

Configuring

1. Modify SYS\$COMMON:[APACHE.CONF]MOD\_PHP.CONF to reflect access path for PmWiki. Add below line (after the line containing - Alias /php/ "/apache\$root/php/scripts/")

```
Alias /wiki/ "/apache$common/pmwiki-2_2_0-beta65/"
```
- 2. Restart apache and open a web browser pointing to the pmwiki.php script on the server: <http://node.domain.com/wiki/pmwiki.php>
- 3. PmWiki will then analyze your system configuration and provide instructions (if needed) for creating the wiki.d/ directory, which will be used to hold the pages created for your site.
- 4. The following directories will be created:

```
Directory SYS$COMMON:[APACHE.pmwiki-2_2_0-beta65]
wiki_d.DIR;1 wikilib_d.DIR;1
```
- 5. The names of these directories are expected to be wiki.d.dir & wikilib.d.dir, so rename them.
- 6. When you first install PmWiki, the SYS\$COMMON:[APACHE.pmwiki-2\_2\_0 beta65.local]config.php file does not exist. Copy the sample-config.php file (present in SYS\$COMMON:[APACHE.pmwiki-2\_2\_0-beta65.docs] directory) to SYS\$COMMON:[APACHE.pmwiki-2\_2\_0-beta65.local]config.php and use it as a starting point.

```
$copy SYS$COMMON:[APACHE.pmwiki-2_2_0-beta65.docs]sample-
config.php SYS$COMMON: [APACHE.pmwiki-2_2_0-
beta65.local]config.php
```
7. Modify (uncomment or add) SYS\$COMMON:[APACHE.pmwiki-2\_2\_0 beta65.local]config.php. For example, to add Logo, Title, Password, and Enabling upload uncomment the lines as below:

```

#SYS$COMMON:[APACHE.pmwiki-2_2_0-beta65.pub.skins.pmwiki] 
#Provide a title to your wiki
$WikiTitle = "Provide a title";
#If you want to have your own logo copy it to the
#directory
$PageLogoUrl = "$PubDirUrl/skins/pmwiki/urlogo.png";
#Provide password for the administrator
$DefaultPasswords['admin'] = crypt('onesecret');
# Enable upload
$EnableUpload = 1;
```
Your wiki is ready to go, so refresh your<http://node.domain.com/wiki/pmwiki.php> page. You should see a page similar to this:

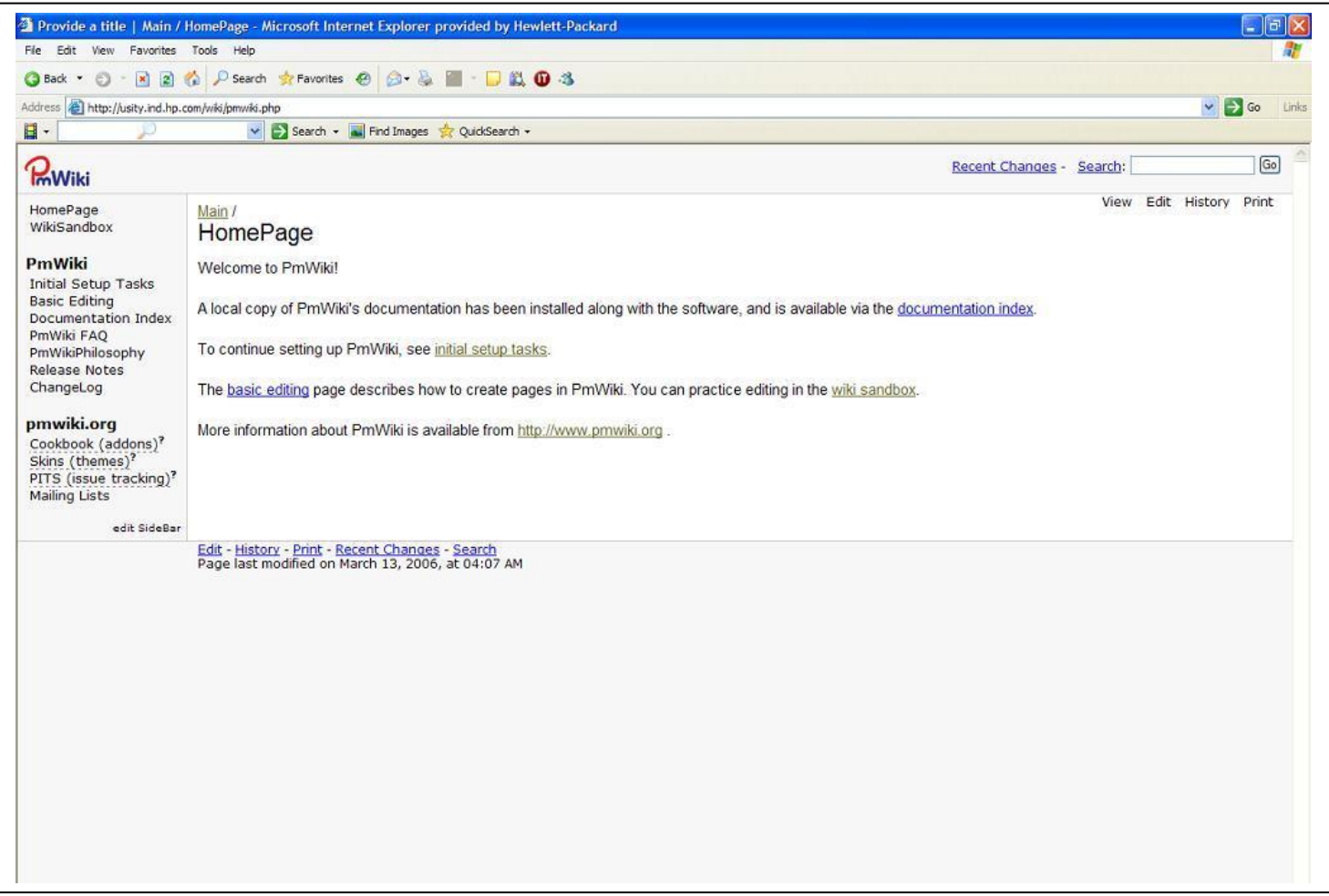

### <span id="page-4-0"></span>Tips and tricks

While configuring PmWiki, if this is encountered:

Fatal error: Call to undefined function: preg\_match() in /apache\$common/pmwiki-2\_2\_0-beta65/pmwiki.php on line 43

Two PHP extensions present in SYS\$COMMON:[APACHE.PHP]PHP.INI have to be uncommented

extension=php\_pcre.exe

extension=php\_session.exe

 To restrict upload by the privileged few, modify SYS\$COMMON:[APACHE.pmwiki-2\_2\_0-beta65.local]config.php as

```
#Set password for upload
```
\$DefaultPasswords['upload'] = crypt('secrettwo');

 If you want to track the modifications history, modify SYS\$COMMON:[APACHE.pmwiki-2\_2\_0-beta65.local]config.php as

```
#While posting if you want the author name to be specified 
#compulsorily
```

```
$EnablePostAuthorRequired = 1;
```
 To restrict editing by the privileged few, modify SYS\$COMMON:[APACHE.pmwiki-2\_2\_0-beta65.local]config.php as:

```
#Not everyone will be allowed to edit. All the pages are 
read only otherwise
$DefaultPasswords['edit'] = crypt('secretthree');
```
- To provide links to sharepoint (Microsoft® Windows®) use this format: %newwin%[[file:/// $\$ ;\share\file.txt]]
- To use the same formatting as you have typed in the wiki editor, put your contents as: [@ formatted contents @]

 To use a different skin (goto [http://www.pmwiki.org/wiki/Cookbook/Skins\)](http://www.pmwiki.org/wiki/Cookbook/Skins), such as monobook (makes PmWiki look like MediaWiki/Wikipedia):

Download monobook.zip, extract it into SYS\$COMMON:[APACHE.pmwiki-2\_2\_0 beta65.pub.skins] and add the following code to your local configuration file (SYS\$COMMON:[APACHE.pmwiki-2\_2\_0-beta65.local]config.php):

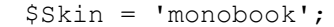

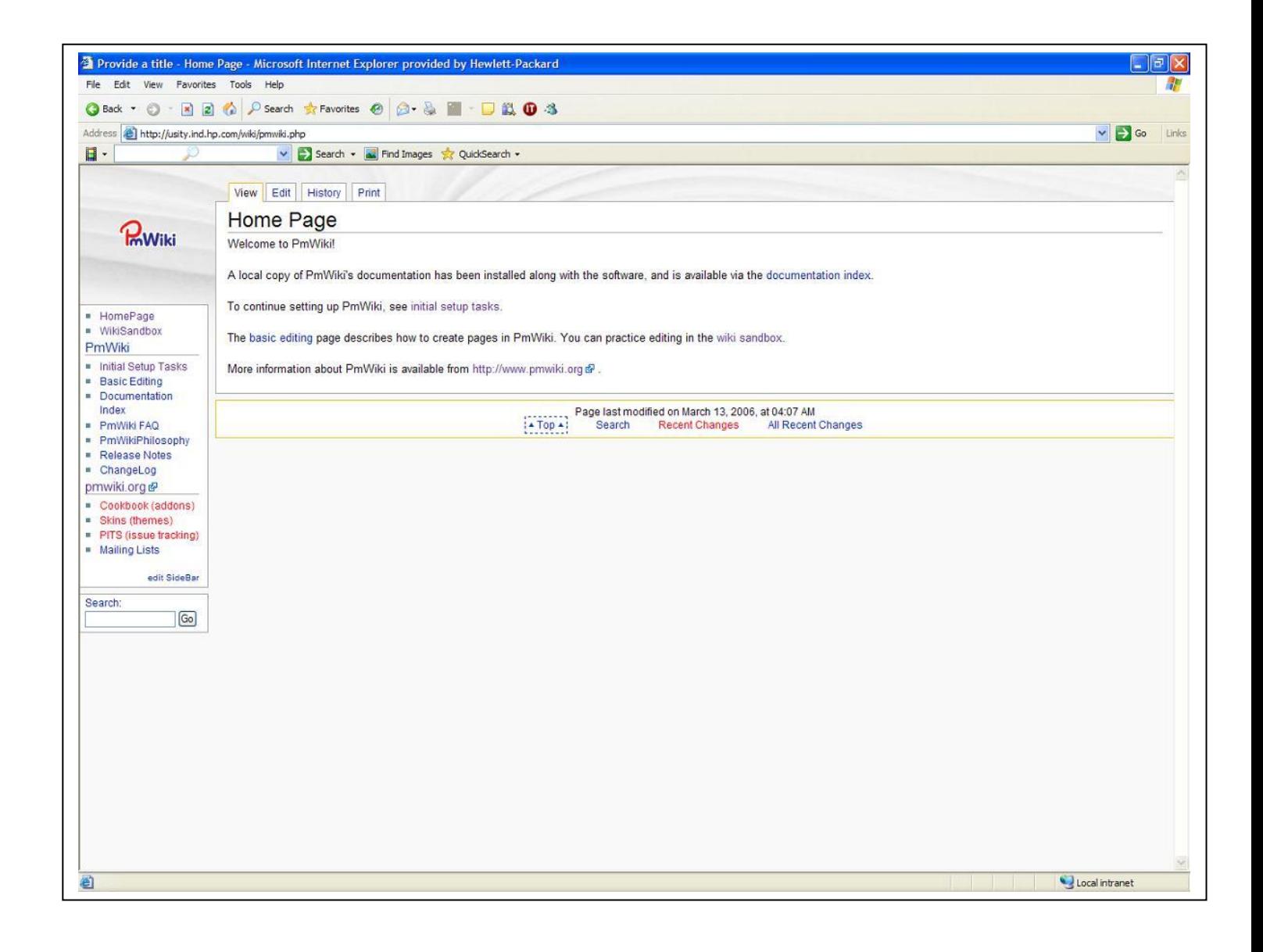

# <span id="page-6-0"></span>For more information

Contact the author at [rishi.singhal@hp.com.](mailto:rishi.singhal@hp.com)

For more information about PmWiki, go to: [www.pmwiki.org/wiki/PmWiki/PmWiki](http://www.pmwiki.org/wiki/PmWiki/PmWiki).